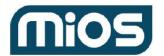

Release date 05/29/2022

Module: account Service: account

**Module Description** 

**Service Description** 

**GET** accounts

GET account/x

PUT account/x

GET account/x/accounts

POST account/x/installation

DELETE account/x/installation/y

GET account/x/devices

PUT account/x/device/y

GET account/x/users

GET account/x/installations

DELETE account/x/user/y

GET account/x/installation/y

PUT account/x/installation/y

GET account/x/accounts/count

PUT account/x/device/y/name

## Module: account Service: installation

Module Description

Service Description

PUT installation/x/attribute

## Module: account Service: User

**Module Description** 

Service Description

PUT user/x

GET user/x

# Module: autha Service: auth

**Module Description** 

Service Description

GET username/x

POST username

**POST** account

GET account/x

GET app/x/token

GET user/x/token/refresh

POST user/x/logout

MiOS Ltd. Version: 1.7.1 Page 1 of 68

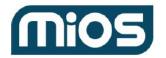

Release date 05/29/2022

Module: authd Service: auth

**Module Description** 

Service Description

GET device/x/zwavelocale

GET device/x/servers

GET device/x/permissions

GET device/x/checklogout/y

POST device/x/logout

**GET** devices

Module: device Service: device

**Module Description** 

Service Description

GET device/x/zwavelocale

GET devices count

GET device/x/kit

GET device/x/status

Module: eula Service: eula

**Module Description** 

Service Description

GET eula

POST eula

**PUT** eula

POST eula/accept

Module: event Service: event

Module Description

Service Description

**GET events** 

GET event/x

PUT event/x

GET data usage

Module: firmware Service: build

Module Description

Service Description

PUT firmwareupgrade

Module: firmware Service: firmware

**Module Description** 

**Service Description** 

MiOS Ltd. Version: 1.7.1 Page 2 of 68

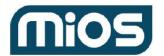

Release date 05/29/2022

**GET firmware** 

**POST firmware** 

**PUT firmware** 

Module: info Service: config

**Module Description** 

Service Description

**POST refresh** 

**GET** config

Module: info Service: session

Module Description

Service Description

**GET** token

GET session/x

Module: locator Service: locator

**Module Description** 

**Service Description** 

**GET locator** 

GET device/x/servers

GET macaddress/x/servers

GET oem/x/servers

Module: relay Service: relay

**Module Description** 

Service Description

GET device/x/usage

POST relay/device/x

POST uiredirect/device/x

PUT account/x/limitusage

GET account/x/limitusage

Module: storage Service: storage

**Module Description** 

Service Description

POST store

GET store/x

GET store/x/archive

GET store/x/thumbnail

**GET** store

**DELETE store/x** 

MiOS Ltd. Version: 1.7.1 Page 3 of 68

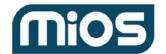

Release date 05/29/2022

Module: techsupport Service: techsupport

Module Description

Service Description

POST device/x

Module: account Service: account

## **Module Description**

Handles account information and personal information for accounts, users, such as names and addresses.

## **Service Description**

Requests related to managing accounts and associating accounts with users, installations, devices

Module: account Service: account

# **GET** accounts

/accounts/accounts

#### **Description:**

Searches for an account based on some criteria

## **Arguments:**

All arguments are optional and used to filter the results

PK\_Account\_Parent: Only accounts that are children of this account

PK\_AccountType: Only accounts of this type

FirstName, LastName, Address1, Address2, City, State, Zip, PK\_Country: Searches in the billing address

Phone: Searches in the phone numbers of both accounts and users

Sort: Asc or Desc

Count: count of items (default 50)

Start: items starting count

```
Response: Success Code 200 {
  "Accounts": [{
  "PK_Account": 1,
  "PK_AccountType": 5,
  "PK_Oem_Account": "12345",
  "PK_Account_Parent": 2,
  "PK_Account_Parent2": 3,
```

MiOS Ltd. Version: 1.7.1 Page 4 of 68

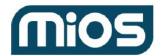

Release date 05/29/2022

```
"PK_Account_Parent3": 4,
"PK_Account_Parent4"
}]
}
```

#### Notes:

Only children of the authenticated account will be returned.

## **Implementation Instructions:**

**Known issues** 

Foreign Requests:

#### Tables:

| account | Account       |
|---------|---------------|
| account | Address       |
| account | Phone         |
| account | Account_Phone |

## Permissions:

| lookup_account | Can search for accounts as long as they're children of the authenticated account |  |
|----------------|----------------------------------------------------------------------------------|--|
| · <del>-</del> | ,                                                                                |  |

Module: account Service: account

# GET account/x

/accounts/accounts/x

## **Description:**

Get the details for PK\_Account x.

## **Arguments:**

Response: Success Code 200
{
"PK\_AccountType": 1,
"PK\_Oem": 1,
"Server\_Event": "cms1.mios.com",
"Server\_Event\_Alt": "cms2.mios.com",
"Server\_Account": "account1.mios.com",

MiOS Ltd. Version: 1.7.1 Page 5 of 68

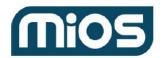

Release date 05/29/2022

```
"Server_Account_Alt": "account2.mios.com",
"PK_Language": 1,
"PK_Oem_Account": "12345",
"Billing": {
"FirstName": "John",
"LastName": "Doe",
"Company": "Acme",
"Address1": "123 Main St",
"Address2": "",
"City": "Suite 100",
"State": "New York",
"PostalCode": "NY",
"PK_Country": 10
},
"Mailing": {
"FirstName": "Mary"
},
"Phone": [{
"PK_Provider": 1,
"PK_Country": 1,
"Phone": "310-500-1000",
"Extension": "44",
"Type": "x",
"ValidationCode": 12345,
"Validated": "1"
}, {
"Phone": "310-500-5000",
"Extension": "1234",
"ValidationCode": "1272818",
"Validated": "0"
}]
```

#### Tables:

| account | Account       |
|---------|---------------|
| account | Address       |
| account | Phone         |
| account | Account_Phone |

#### **Permissions:**

| view_account | Can view basic account information (address, phone, etc.), but not billing |  |
|--------------|----------------------------------------------------------------------------|--|
|--------------|----------------------------------------------------------------------------|--|

MiOS Ltd. Version: 1.7.1 Page 6 of 68

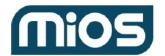

Release date 05/29/2022

Module: account Service: account

# PUT account/x

/account/account/x

#### **Description:**

x is an account. PUT the account data you want to change in JSON format:

## **Arguments:**

The same JSON data as with the GET: PK\_Account\_Parent, PK\_AccountType, PK\_Oem, PK\_Server\_Event, PK\_Server\_Account Update only whatever information is provided

200

```
Response:
                                    Success Code
"PK_AccountType": 1,
"PK Oem": 1,
"PK_Server_Event": 8,
"PK_Server_Account": 6,
"PK Language": 1,
"PK_Oem_Account": "12345",
"Billing": {
"FirstName": "John",
"LastName": "Doe",
"Company": "Acme",
"Address1": "123 Main St",
"Address2": "",
"City": "Suite 100",
"State": "New York",
"PostalCode": "NY",
"PK_Country": 10
"Mailing": {
"FirstName": "Mary"
"Phone": [{
"PK_Provider": 1,
"PK_Country": 1,
"Phone": "310-500-1000",
"Extension": "44",
"Type": "x",
"ValidationCode": 12345,
"Validated": "1"
```

MiOS Ltd. Version: 1.7.1 Page 7 of 68

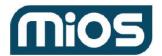

Release date 05/29/2022

| }, {                        |
|-----------------------------|
| "Phone": "310-500-5000",    |
| "Extension": "1234",        |
| "ValidationCode": "1272818" |
| "Validated": "0"            |
| }]                          |
| 1                           |

Notes:

**Implementation Instructions:** 

Known issues
Foreign Requests:

Tables:

| account | Account       |
|---------|---------------|
| account | Address       |
| account | Account_Phone |

#### **Permissions:**

| edit_account_basic | Can edit basic account information, like name, address |
|--------------------|--------------------------------------------------------|
|--------------------|--------------------------------------------------------|

Module: account Service: account

# GET account/x/accounts

/account/account/account/x/accounts

## **Description:**

View the child accounts for account x. This is not included by default with the account information because in the case of dealers this can be a large number and a search would be better.

#### **Arguments:**

Sort: optional value 'Desc'. If not it will be Asc by default.

Count: number of accounts returned

Start: number to start in current account iteration

Limit: default 50, max 200

OrderBy: PK\_Account, FirstName, LastName, Name (note that Name is the same as FirstName, it is the

Address FirstName)

Response: Success Code 200

MiOS Ltd. Version: 1.7.1 Page 8 of 68

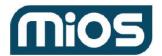

Release date 05/29/2022

```
{
    "Accounts": [
      {
        "PK_Account": "1",
        "FirstName": "John",
        "LastName": "Doe",
        "Address1": "123 Main St",
        "Address2": "Suite 100",
        "City": "New York",
        "State": "NY",
        "PostalCode": "100121",
        "PK_Country": 1,
        "PK_AccountType": 1,
        "PK_Oem_Account": "abcdef"
      },
      {
        "PK_Account": "2",
        ...
      }
    ]
}
```

Notes:

Implementation Instructions:

**Known issues** 

Foreign Requests:

Tables:

#### **Permissions:**

| lookup_account | Can search for accounts as long as they're children of the authenticated account |
|----------------|----------------------------------------------------------------------------------|
|----------------|----------------------------------------------------------------------------------|

Module: account Service: account

# POST account/x/installation

/account/account/account/x/installation

## **Description:**

MiOS Ltd. Version: 1.7.1 Page 9 of 68

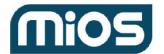

Release date 05/29/2022

Add an installation to this account

**Arguments:** FirstName: LastName: Company: Address1: Address2: City: State: PostalCode: PK\_Country: Response: **Success Code** 201 "Location": "http://billing5.mios.com/billing/account/18727/installation/927", "PK\_Installation": 12345 Notes: **Implementation Instructions: Known issues** Foreign Requests:

Tables:

account Installation

# Permissions:

| edit_account_basic |
|--------------------|
|--------------------|

Module: account Service: account

# DELETE account/x/installation/y

/account/account/x/installation/y

**Description:** 

Delete the installation y from account x

**Arguments:** 

MiOS Ltd. Version: 1.7.1 Page 10 of 68

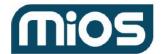

Release date 05/29/2022

Response: Success Code 200

returns a 403 Forbidden if this is the only installation on the account

returns a 404 Not Found if the installation is invalid

#### Notes:

#### Implementation Instructions:

Do not let the user delete the only remaining installation. Pick one of the installations and update Device set EK\_Installation=[this one] where EK\_Installation=Y to move all installations to an existing one

#### **Known issues**

Foreign Requests:

#### Tables:

| account | Installation |
|---------|--------------|
|---------|--------------|

#### **Permissions:**

| edit_account_basic |
|--------------------|
|--------------------|

Module: account Service: account

## GET account/x/devices

/account/account/account/x/devices

## **Description:**

View the devices for account x

## **Arguments:**

```
Response: Success Code 200 {
"Devices": [{
"PK_Device": 1,
"PK_DeviceType": 2,
"PK_DeviceSubType": 3,
"MacAddress": "aa:bb:cc:dd:ee:ff",
"Server_Device": "device1.mios.com",
"Server_Device_Alt": "device2.mios.com",
"PK_Installation": 15,
```

MiOS Ltd. Version: 1.7.1 Page 11 of 68

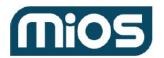

Release date 05/29/2022

```
"Name": "John's device",

"Using_2G": 0,

"DeviceAssigned": "12:15:39 01/10/2015",

"Msisdn": "46734962806",

"Imei": "990001321724460",

"Platform": "Vera"

}]

}
```

Notes:

Implementation Instructions:

Known issues
Foreign Requests:

#### Tables:

| auth_device | Device |
|-------------|--------|
| account     | Device |

#### Permissions:

| view_account | Can view basic account information (address, phone, etc.), but not billing |
|--------------|----------------------------------------------------------------------------|
|--------------|----------------------------------------------------------------------------|

Module: account Service: account

# PUT account/x/device/y

/account/account/x/device/y

## **Description:**

Update information on this device (PK\_Installation is the only option now)

**Arguments:** 

PK\_Installation: Update to this installation index

Response: Success Code 200

Notes:

Implementation Instructions:

Known issues
Foreign Requests:

MiOS Ltd. Version: 1.7.1 Page 12 of 68

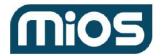

Release date 05/29/2022

## Tables:

| account | Device |
|---------|--------|
|---------|--------|

#### Permissions:

| edit_account_basic | Can edit basic account information, like name, address |
|--------------------|--------------------------------------------------------|
|--------------------|--------------------------------------------------------|

Module: account Service: account

# GET account/x/users

/account/account/account/x/users

#### **Description:**

View the users for account x.

## **Arguments:**

```
Response:
                                   Success Code
                                                          200
 "Users": [
   "PK User": 1,
   "PK_Account": 1,
   "PK_PermissionRole": 10,
   "Username": "testuser",
   "Name": "name",
       "Email": "test@mailinator.com",
   "ValidationCode": 12345678,
   "Validated": 0,
   "EmailAlerts": 1,
   "EmailNotifications": 1,
   "PhoneNotifications": 1,
   "PushNotifications":1,
   "Devices": "1,2,3,4,5",
   "Created": "2014-06-24 07:04:03",
   "PK_Oem_User": "IDFORM-320232-pjYyDKJLqZssKeZ6+6666699UT8CjkJHA",
   "Phone": [
        "PK_Provider": -1,
        "PK_Country": 1,
        "Phone": "12345678",
```

MiOS Ltd. Version: 1.7.1 Page 13 of 68

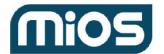

Release date 05/29/2022

```
"Extension": "",
    "ValidationCode": "",
    "Validated": 1
    }
    ]
}
```

Notes:

Implementation Instructions:

Known issues

Foreign Requests:

#### Tables:

| account | User |
|---------|------|
|---------|------|

#### **Permissions:**

view\_account Can view basic account information (address, phone, etc.), but not billing

Module: account Service: account

# GET account/x/installations

/account/account/x/installations

## **Description:**

View the installations for account x.

## **Arguments:**

```
Response: Success Code 200 {

"Installations": [{

"PK_Installation": 11,

"FirstName": "John",

"LastName": "Smith",

"Address1": "Somewhere 12",

"Address2": "",

"City": "New York",

"PostalCode": "12345",
```

MiOS Ltd. Version: 1.7.1 Page 14 of 68

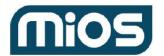

Release date 05/29/2022

```
"PK_Country": 2,
"Company": "Cucumber",
"Msisdn": "46734962806",
"Imei": "990001321724460",
"Devices": [{
"PK_Device": 1
}, {
"PK_Device": 44
}]
}]
}]
```

Notes:

Implementation Instructions:

Known issues Foreign Requests:

## Tables:

| account | Address      |
|---------|--------------|
| account | Installation |

# Permissions:

| view_account Can view basic account information (address, phone, etc.), but not billing |
|-----------------------------------------------------------------------------------------|
|-----------------------------------------------------------------------------------------|

Module: account Service: account

# DELETE account/x/user/y

/account/account/account/x/user/y

**Description:** 

Delete user y from account x

**Arguments:** 

Response: Success Code 200

Notes:

Implementation Instructions:

MiOS Ltd. Version: 1.7.1 Page 15 of 68

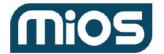

Release date 05/29/2022

# Known issues Foreign Requests:

Tables:

| account |
|---------|
|---------|

## **Permissions:**

| edit_account_basic | Can edit basic account information, like name, address |
|--------------------|--------------------------------------------------------|
|--------------------|--------------------------------------------------------|

Module: account Service: account

# GET account/x/installation/y

/account/account/account/x/installation/y

## **Description:**

Return data for installation y for account x

**Arguments:** 

Response: Success Code 200

```
{
"PK_Installation": 11,
"FirstName": "John",
"LastName": "Smith",
"Address1": "Somewhere 12",
"Address2": "",
"City": "New York",
"PostalCode": "12345",
"PK_Country": 2,
"Company": "Cucumber",
"Msisdn": "46734962806",
"Imei": "990001321724460",
"DeviceAssign": "2014-06-24 07:04:03",
"ServicePlan": "disable",
"ServicePlanState": "state"
}
```

# Notes:

Implementation Instructions:

**Known issues** 

MiOS Ltd. Version: 1.7.1 Page 16 of 68

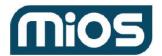

Release date 05/29/2022

## Foreign Requests:

## Tables:

| account | Address      |
|---------|--------------|
| account | Installation |

#### **Permissions:**

| view_account | Can view basic account information (address, phone, etc.), but not billing |
|--------------|----------------------------------------------------------------------------|
|--------------|----------------------------------------------------------------------------|

Module: account Service: account

# PUT account/x/installation/y

/account/account/x/installation/y

**Description:** 

Update installation address

**Arguments:** 

FirstName: LastName: Company: Address1: Address2: City:

PostalCode: PK\_Country:

Response: Success Code 200

Notes:

State:

Implementation Instructions:

Known issues Foreign Requests:

Tables:

| account | Address |
|---------|---------|
|---------|---------|

MiOS Ltd. Version: 1.7.1 Page 17 of 68

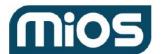

Release date 05/29/2022

| account | Installation |
|---------|--------------|
|---------|--------------|

#### **Permissions:**

Module: account Service: account

# GET account/x/accounts/count

/account/account/account/x/accounts/count

## **Description:**

View the child accounts count for account x.

**Arguments:** 

Response: Success Code 200 {
"ChildrenCount": 1

Notes:

}

Implementation Instructions:

Known issues Foreign Requests:

Tables:

Permissions:

Module: account Service: account

# PUT account/x/device/y/name

/account/account/account/x/device/y/name

## **Description:**

Update "Name" information on this device (PK\_Installation is the only option now)

**Arguments:** 

Name: new name for the device

Response: Success Code 200

MiOS Ltd. Version: 1.7.1 Page 18 of 68

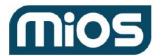

Release date 05/29/2022

Notes:

Implementation Instructions:

Known issues
Foreign Requests:

Tables:

Permissions:

| set_device_status |
|-------------------|
|-------------------|

Module: account Service: installation

## **Module Description**

Handles account information and personal information for accounts, users, such as names and addresses.

## **Service Description**

Requests related to installations

Module: account Service: installation

# PUT installation/x/attribute

/account/installation/installation/x/attribute

## **Description:**

Change installation attributes

ServicePlan=disable - will disable the gateway tokens for gateway on the installation x. Any other value will enable it back.

# **Arguments:**

[Msisdn] [ServicePlan] [ServicePlanState]

Response: Success Code 200

Notes:

Implementation Instructions:

MiOS Ltd. Version: 1.7.1 Page 19 of 68

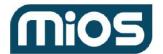

Release date 05/29/2022

# Known issues Foreign Requests:

## Tables:

| account | Installation |
|---------|--------------|
| device  | Sync         |

#### **Permissions:**

| add_installation_attribute | Can add installation attributes |
|----------------------------|---------------------------------|
|----------------------------|---------------------------------|

Module: account Service: User

## **Module Description**

Handles account information and personal information for accounts, users, such as names and addresses.

## **Service Description**

Requests related to managing users

Module: account Service: user

PUT user/x

/account/user/user/x

**Description:** 

MiOS Ltd. Version: 1.7.1 Page 20 of 68

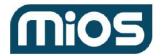

Release date 05/29/2022

Update PK\_User=x information

```
Arguments:
"PK Account": 1,
"PK_PermissionRole": 10,
"Username": "johnlogin",
"Name": "Smith",
"Password": "currentpasswordifdifferentuserontheaccount",
"Email": "john@somewhere.com",
"EmailAlerts": 1,
"EmailNews": 0,
"EmailNotifications": 1,
"PhoneNotifications": 1,
"PushNotifications": 1,
"NotifyOnSeverity": [1, 2, 3, 4],
"Phone": {
"PK_Phone": "112",
"Type": "",
"PK_Provider": 1,
"PK_Country": 2,
"Phone": "111-222-333",
"Extension": "111",
"ValidationCode": 1234,
"Validated": 0
```

Response: Success Code 200

Notes:

Implementation Instructions:

Known issues

Foreign Requests:

#### Tables:

| account | Address |
|---------|---------|
| account | User    |
| account | Phone   |

# Permissions:

| alter_user | Can alter user info. All users have this, although only some have this permission |
|------------|-----------------------------------------------------------------------------------|
|            | for child users                                                                   |

MiOS Ltd. Version: 1.7.1 Page 21 of 68

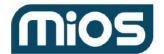

Release date 05/29/2022

Module: account Service: user

## GET user/x

/account/user/user/x

## **Description:**

Get the details for PK\_User=x

## **Arguments:**

```
Success Code
Response:
                                                            200
"PK Account": 1,
"PK_PermissionRole": 10,
"Username": "johnlogin",
"Name": "Smith",
"Email": "john@somewhere.com",
"ValidationCode": 1234,
"Validated": 0,
"EmailAlerts": 1,
"EmailNews": 0,
"EmailNotifications": 1,
"PhoneNotifications": 1,
"PushNotifications": 1,
"NotifyOnSeverity": [1, 2, 3, 4],
"Devices": "1111,2222,3333,4444",
"Phone": {
"PK_Phone": "112",
"Type": "",
"PK Provider": 1,
"PK_Country": 2,
"Phone": "111-222-333",
"Extension": "111",
"ValidationCode": 1234,
"Validated": 0
}
```

Notes:

**Implementation Instructions:** 

**Known issues** 

Foreign Requests:

Tables:

MiOS Ltd. Version: 1.7.1 Page 22 of 68

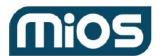

Release date 05/29/2022

| account | Account |
|---------|---------|
| account | User    |
| account | Phone   |

## **Permissions:**

| view_user | Can view user info. All users have this, although only some have this permission |
|-----------|----------------------------------------------------------------------------------|
|           | for child users                                                                  |

Module: autha Service: auth

# **Module Description**

Authenticate accounts and users

# **Service Description**

Create and authenticate users and manage passwords

Module: autha Service: auth

# GET username/x

/autha/auth/username/x

## **Description:**

MiOS Ltd. Version: 1.7.1 Page 23 of 68

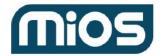

Release date 05/29/2022

Authenticate user with the username x.

#### **Arguments:**

**Url Parameters** 

username: Url-encoded and lowercase version of the username.

TokenVersion PortalHash

SHA1Password: Concatenate the username+password+oZ7QE6LcLJp6fiWzdqZc - and generate a SHA1

key. NOTE: username must be lowercase.

before concatenation.

PK\_Oem: The ID of the OEM

[PK\_Account\_Parent]: The account ID of the parent (dealer, distributor, etc.)

AppKey: key assigned to app by master account

Response: Success Code 200

Example response:

{

"Identity":

"eyJFeHBpcmVzljoxMzk3MzE3NjUzLCJHZW5lcmF0ZWQiOjEzOTcyMzEyNTMsllBlcm1pc3Npb25zljpbey JQS19QZXJtaXNzaW9uIjoxLCJNb2RIIjoxfSx7IIBLX1Blcm1pc3Npb24iOjlsIk1vZGUiOjF9LHsiUEtfUGVyb WIzc2lvbiI6MywiTW9kZSI6MX0seyJQS19QZXJtaXNzaW9uIjo0LCJNb2RIIjoxfSx7IIBLX1Blcm1pc3Npb24 iOjYsIk1vZGUiOjF9LHsiUEtfUGVybWlzc2lvbil6OSwiTW9kZSI6MX0seyJQS19QZXJtaXNzaW9uljoxNCwi TW9kZSI6MX0seyJQS19QZXJtaXNzaW9uIjoxNSwiTW9kZSI6MX0seyJQS19QZXJtaXNzaW9uIjoxNywiT W9kZSI6MX0seyJQS19QZXJtaXNzaW9uIjoxOCwiTW9kZSI6MX0seyJQS19QZXJtaXNzaW9uIjoxOSwiT W9kZSI6MX0seyJQS19QZXJtaXNzaW9uIjoyMCwiTW9kZSI6MX0seyJQS19QZXJtaXNzaW9uIjoyMSwiT W9kZSI6MX0seyJQS19QZXJtaXNzaW9uIjoyMiwiTW9kZSI6MX0seyJQS19QZXJtaXNzaW9uIjoyMywiT W9kZSI6MX0seyJQS19QZXJtaXNzaW9uljoyNSwiTW9kZSI6MX0seyJQS19QZXJtaXNzaW9uljoyNiwiT W9kZSI6MX0seyJQS19QZXJtaXNzaW9uIjoyNywiTW9kZSI6MX0seyJQS19QZXJtaXNzaW9uIjoyOCwiT W9kZSI6MX0seyJQS19QZXJtaXNzaW9uIjoyOSwiTW9kZSI6MX0seyJQS19QZXJtaXNzaW9uIjozMCwiT W9kZSI6MX0seyJQS19QZXJtaXNzaW9uIjo0MiwiTW9kZSI6MX0seyJQS19QZXJtaXNzaW9uIjo1MiwiTW 9kZSI6MX0seyJQS19QZXJtaXNzaW9uIjo2MiwiTW9kZSI6MX0seyJQS19QZXJtaXNzaW9uIjo3MiwiTW9 kZSI6MX0seyJQS19QZXJtaXNzaW9uIjo4MiwiTW9kZSI6MX0seyJQS19QZXJtaXNzaW9uIjo5MiwiTW9k ZSI6MX0seyJQS19QZXJtaXNzaW9uljoxMDlslk1vZGUiOjF9LHsiUEtfUGVybWlzc2lvbil6MTEyLCJNb2Rllj oxfSx7llBLX1Blcm1pc3Npb24iOjEyMiwiTW9kZSl6MX0seyJQS19QZXJtaXNzaW9uIjoxMzlslk1vZGUiOjF 9LHsiUEtfUGVybWlzc2lvbil6MTQyLCJNb2RlljoxfSx7llBLX1Blcm1pc3Npb24iOjE1MiwiTW9kZSl6MX0sey JQS19QZXJtaXNzaW9uljoxNjlslk1vZGUiOjF9LHsiUEtfUGVybWlzc2lvbil6MTcyLCJNb2RlljoxfSx7llBLX1B lcm1pc3Npb24iOjE4MiwiTW9kZSI6MX0seyJQS19QZXJtaXNzaW9uIjoxOTIsIk1vZGUiOjF9LHsiUEtfUGV ybWlzc2lvbil6MjAyLCJNb2RlljoxfSx7llBLX1Blcm1pc3Npb24iOjlxMiwiTW9kZSl6MX0seyJQS19QZXJtaX NzaW9uljoyMjlslk1vZGUiOjF9LHsiUEtfUGVybWlzc2lvbil6MjMyLCJNb2RlljoxfSx7llBLX1Blcm1pc3Npb24i Ojl0MiwiTW9kZSI6MX0seyJQS19QZXJtaXNzaW9uljoyNTlsIk1vZGUiOjF9LHsiUEtfUGVybWlzc2lvbil6Mj YyLCJNb2RIIjoxfSx7IIBLX1Blcm1pc3Npb24iOjI3MiwiTW9kZSI6MX0seyJQS19QZXJtaXNzaW9uIjoyODIs Ik1vZGUiOjF9LHsiUEtfUGVybWlzc2lvbil6MjkyLCJNb2RlljoxfSx7llBLX1Blcm1pc3Npb24iOjMwMiwiTW9k ZSI6MX0seyJQS19QZXJtaXNzaW9uIjozMTIsIk1vZGUiOjF9LHsiUEtfUGVybWlzc2lvbiI6MzlyLCJNb2RIIjo xfSx7llBLX1Blcm1pc3Npb24iOjMzMiwiTW9kZSl6MX0seyJQS19QZXJtaXNzaW9uljozNDlslk1vZGUiOjF9

MiOS Ltd. Version: 1.7.1 Page 24 of 68

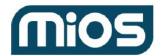

Release date 05/29/2022

LHsiUEtfUGVybWlzc2lvbil6NDgyLCJNb2RlljoxfSx7llBLX1Blcm1pc3Npb24iOjQ5MiwiTW9kZSl6MX0seyJQS19QZXJtaXNzaW9uljo1ODlslk1vZGUiOjF9LHsiUEtfUGVybWlzc2lvbil6Njg1LCJNb2RlljoxfSx7llBLX1Blcm1pc3Npb24iOjcwNSwiTW9kZSl6MX0seyJQS19QZXJtaXNzaW9uljoxNTk2LCJNb2RlljoxfSx7llBLX1Blcm1pc3Npb24iOjE2MDYslk1vZGUiOjF9LHsiUEtfUGVybWlzc2lvbil6MTYxNiwiTW9kZSl6MX0seyJQS19QZXJtaXNzaW9uljoxNjl2LCJNb2RlljoxfV0sllBLX0FjY291bnQiOjEwOTk4ODE3LCJQS19BY2NvdW50VHlwZSl6NSwiUEtfQWNjb3VudENoaWxkljowLCJQS19BY2NvdW50X1BhcmVudCl6NTlyLCJQS19PZW0iOjEsllBLX1Blcm1pc3Npb25Sb2xlljoxMCwiUEtfVXNlcil6MTE5OTc4NDcsllBLX1NlcnZlcl9BdXRoljoxLCJQS19TZXJ2ZXJfQWNjb3VudCl6NiwiUEtfU2VydmVyX0V2ZW50ljoxNCwiU2VydmVyX0F1dGgiOiJtbXMtZGV2MTEubWlvcy5jb20iLCJVc2VybmFtZSl6lm1pb3NkZW1vMSJ9",

"IdentitySignature":

"qT7fnpufHaohPY9Dg4ANF7JtTaf+S0oS/7vqjieOuHKt69evIwQQP5Uy5Baj1qUzaSfFHHQvxlZArbX4LzCu xwquqkPzdRoWIVX74jxkZ0V/DsS8uTRvzp9+Crsx3N8jOqGFPxVOnsWTA/rQb0icyEExWyS1BqRS5dAp XwijLG1NMqBQHjAPIHWRmMgtwCaBPlz9hFCW+eLwxASs/BMphsGRvpp8JUgXrCiwzSoH6+FkJpjlhmT mG/oruSZz0U4N+SR6WnBdJHAuQRlk6e5w3sanYMG5N4IG3haGdPpx3uJvRfE9cUrSAUkqQSQ==",

```
"Server_Event": "mms-dev24.mios.com",
"Server_Event_Alt": "mms-dev14.mios.com",
"Server_Account": "mms-dev24.mios.com",
"Server_Account_Alt": "mms-dev14.mios.com"
}
```

Identity: base64 encoded string, which after decoding in a json string with following items:

PK\_User: The user id

PK Account: The account id

PK\_AccountType: The account type PK\_PermissionRole: The permission role

Expires: unix timestamp Generated: unix timestamp

Username: name of user for which the Identity is signed (same as parameter)

PK\_Server\_Auth: The ID of auth server

PK Oem User: id of the user in the external oem system, if any (Uid)

List of items ends here

The following parameters are on the same level as Identity:

IdentitySignature: binary string encoded as base64, signature corresponding to the Identity

Server\_Event: The main event server Server\_Event\_Alt: The backup event server Server\_Account: The main account server

Server\_Account\_Alt: The backup account server

Login to other servers with this identity is done by passing Identity and IdentitySignature in http headers. For example in curl:

curl -v -k --header "MMSAuth:Identity" --header "MMSAuthSig:IdentitySignature" https://sta2-new.mios.com/info/session/token

MiOS Ltd. Version: 1.7.1 Page 25 of 68

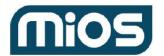

Release date 05/29/2022

Will get the 128+24 bit session key (32+6 characters, hex encoded) corresponding to the whole Identity (user x here). Then the session key can be saved and used to optimize further access:

curl -v -k --header "MMSSession:12345611223344556677889900112233445566" https://mms-dev14.mios.com/account/user/user/1

If session or identity+signature headers are in the request, servers can return:

**403**: Forbidden, if permissions are insufficient (request can be retried with other permissions successfully) **401**: Unauthorized, if signature check failed, or session is invalid. This means that new session and/or signature should be requested from auth server. Additional error information is in string format:

MMSAuth error="error text". Currently it covers:

"invalid session" -when session expired or simply doesn't exist, new session should be requested "invalid signature" -signature check failed (retrying the request will always fail). Can be caused by bugs like data corruption, missing part of

signature/identity string, wrong encoding (recommended way to use identity and signature is to not reencode them, send the same data that is

received from auth server). Identity can be decoded to get the data from it, but instead of reencoding it, save the original, base64 encoded string for purposes of authentication.

"expired token" -signature is valid, but expiration date embedded in identity is too old. New token should be requested from auth server

"invalid token" -signature is valid and not expired, but is missing mandatory data. This should never happen, unless we have a bug in creating tokens on auth server.

#### Notes:

#### Implementation Instructions:

Lookup the user/account by the username where the account's OEM matches, and, if parent is specified, any of the FK\_Account\_Parent fields match.

Mobile apps should send the raw password in SHA1Password in case of SSO.

# Known issues Foreign Requests:

#### Tables:

| auth_account | Account |
|--------------|---------|
|--------------|---------|

MiOS Ltd. Version: 1.7.1 Page 26 of 68

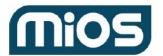

Release date 05/29/2022

| auth_account | User |
|--------------|------|
|--------------|------|

#### Permissions:

Module: autha Service: auth

# POST username

#### /autha/auth/username

## **Description:**

Create a new user either adding one to an existing account, if this session is authenticated and a valid PK Account is passed, or create a new account

## **Arguments:**

Username: The desired username Email: The associated email

Password: plaintext password (should not start or end with \t,\r,\n or space)

PK Oem: The ID of the OEM:

PK\_Account\_Parent: The account ID of the parent (dealer, distributor, etc.)

Response: Success Code 201

The response is the same as with username/x GET.

Notes:

**Implementation Instructions:** 

Known issues
Foreign Requests:

#### Tables:

| config       | AccountType |
|--------------|-------------|
| auth_account | Account     |
| auth_account | User        |

## Permissions:

| PermissionGroup for the account type |
|--------------------------------------|
|--------------------------------------|

MiOS Ltd. Version: 1.7.1 Page 27 of 68

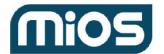

Release date 05/29/2022

Module: autha Service: auth

## POST account

/autha/auth/account

**Description:** 

Create a new account

**Arguments:** 

PK\_AccountType: The PK\_AccountType to create a new account (default: end-user)

PK\_Oem: The ID of the OEM (constants assigned by MiOS)

PK\_Account\_Parent: The account ID of the parent (dealer, distributor, etc.)

[PK\_Server\_Account]: Optionally the account server to use

Response: Success Code 201

Json with:

PK\_Account: The account

Server\_Event: The main event server Server\_Event\_Alt: The backup event server Server\_Account: The main account server Server Account Alt: The backup account server

Notes:

Implementation Instructions:

Known issues Foreign Requests:

Tables:

|--|

#### **Permissions:**

| add_account |
|-------------|
|-------------|

Module: autha Service: auth

## GET account/x

MiOS Ltd. Version: 1.7.1 Page 28 of 68

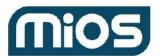

Release date 05/29/2022

/autha/auth/account/x

**Description:** 

Lookup account x

**Arguments:** 

Response: **Success Code** 200

Session token

JSON:

PK\_AccountType: private key for account

FK\_Account\_Parent: private key for parent account level x

FK\_Account\_Parent2: FK Account Parent3: FK\_Account\_Parent4:

PK\_Oem:

Server Event: The main event server

Server\_Event\_Alt: The backup event server Server\_Account: The main account server

Server\_Account\_Alt: The backup account server

Notes:

**Implementation Instructions:** 

**Known issues** 

Foreign Requests:

Tables:

#### **Permissions:**

| view_account Can view basic account information (address, phone, etc.), but not billing |  |
|-----------------------------------------------------------------------------------------|--|
|-----------------------------------------------------------------------------------------|--|

Module: autha Service: auth

# GET app/x/token

/autha/auth/app/x/token

#### **Description:**

Returns user token with permissions limited for the specified app

MiOS Ltd. Version: 1.7.1 Page 29 of 68

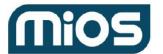

Release date 05/29/2022

User token

Response: Success Code 200

JSON with new login token and account servers:

Identity:

IdentitySignature:

Server Event:

Server Event Alt:

Server\_Account:

Server\_Account\_Alt:

Notes:

## **Implementation Instructions:**

expiration date of token is preserved permissions are included only if original token includes them too

**Known issues** 

Foreign Requests:

Tables:

Permissions:

Module: autha Service: auth

## GET user/x/token/refresh

/autha/auth/user/x/token/refresh

#### **Description:**

Create a new token from the current token, to update changed data like permissions. Effectively this is the same as logout and login, but without password and changing token expiration

## **Arguments:**

Session/user token

[AppKey]:

[TokenVersion]:

Response: Success Code 200

New token and signature, with expiration set to the same time as original token. Identity,

MiOS Ltd. Version: 1.7.1 Page 30 of 68

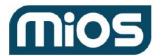

Release date 05/29/2022

| IdentitySignature, |
|--------------------|
| Server_Event,      |
| Server_Event_Alt,  |
| Server_Account,    |
| Server Account Alt |

Notes:

Implementation Instructions:

Known issues

Foreign Requests:

Tables:

Permissions:

Module: autha Service: auth

# POST user/x/logout

/autha/auth/user/x/logout

**Description:** 

Executes log out for user X.

**Arguments:** 

Response: Success Code 200

Notes:

Implementation Instructions:

Known issues

Foreign Requests:

Tables:

Permissions:

Module: authd Service: auth

**Module Description** 

Authenticate devices

MiOS Ltd. Version: 1.7.1 Page 31 of 68

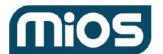

Release date 05/29/2022

## **Service Description**

Authenticate devices

Module: authd Service: auth

# GET device/x/zwavelocale

/authd/auth/device/x/zwavelocale

**Description:** 

Return ZWaveLocale for device x

**Arguments:** 

MMSSession can be used instead

MacAddress

Response: Success Code 200

ZWaveLocale Format:

### BEGIN : device ZWaveLocale=VALUE ### END : device

Notes:

Implementation Instructions:

Known issues
Foreign Requests:

Tables:

auth\_device Device

**Permissions:** 

Module: authd Service: auth

GET device/x/servers

/authd/auth/device/x/servers

**Description:** 

MiOS Ltd. Version: 1.7.1 Page 32 of 68

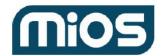

**Arguments:** [DeviceType]

# MMS Public Documentation

Release date 05/29/2022

Return server list for device x

```
[MacAddress]
[PK_Oem]
Response:
                                   Success Code
                                                         200
"Servers": [{
"PK Device": 2222,
"PK_Account": 1234,
"PK Oem": 1,
"Server_Device": "device.mios.com",
"Server Event": "event.mios.com",
"Server_Account": "account.mios.com"
}, {
"PK Device": 3333,
"PK_Account": 1234,
"PK_Oem": 1,
"Server_Device": "device.mios.com",
"Server_Event": "event.mios.com",
"Server_Account": "account.mios.com"
}]
```

Notes:

}

Implementation Instructions:

Known issues

Foreign Requests:

#### Tables:

| auth_device | Device |
|-------------|--------|
|-------------|--------|

## **Permissions:**

Module: authd Service: auth

# GET device/x/permissions

/authd/auth/device/x/permissions

## **Description:**

Retrieve permissions list for device x

MiOS Ltd. Version: 1.7.1 Page 33 of 68

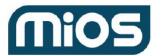

Release date 05/29/2022

**Arguments:** 

Response: Success Code 200

json array with permissions

Notes:

Implementation Instructions:

Known issues
Foreign Requests:

Tables:

Permissions:

Module: authd Service: auth

/authd/auth/device/x/checklogout/y

# GET device/x/checklogout/y

**Description:** 

Return success if a logout was made after Y timestamp.

**Arguments:** 

Y - represents timestamp

Response: Success Code 200

Notes:

**Implementation Instructions:** 

**Known issues** 

Foreign Requests:

Tables:

Permissions:

Module: authd Service: auth

# POST device/x/logout

/authd/auth/device/x/logout

**Description:** 

Log out a device.

MiOS Ltd. Version: 1.7.1 Page 34 of 68

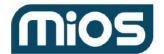

Release date 05/29/2022

**Arguments:** 

Response: Success Code 200

Notes:

Implementation Instructions:

Known issues Foreign Requests:

Tables:

Permissions:

Module: authd Service: auth

# **GET** devices

/authd/auth/devices

## **Description:**

Search devices using parameters to filter the result

## **Arguments:**

```
[PK_Device]
[Imei]
```

At least one search parameter must be specified

Notes:

Implementation Instructions:

MiOS Ltd. Version: 1.7.1 Page 35 of 68

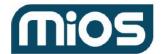

Release date 05/29/2022

Known issues Foreign Requests: Tables:

**Permissions:** 

search\_devices Authorized to search for a device by PK\_Device and to see their status.

Module: device Service: device

## **Module Description**

Maintains the status and detailed info on subset of devices (aka gateways, access points, accessories). Also contains the status on local devices (ie Z-Wave nodes, plugins, etc.)

## **Service Description**

Requests related to the status of devices

Module: device Service: device

# GET device/x/zwavelocale

/device/device/x/zwavelocale

**Description:** 

Return ZWaveLocale for device x

Arguments:

MacAddress

Response: Success Code 200

raw string with ZWaveLocale data: ### BEGIN ZWaveLocale=string\_data

### [ND

### END

MiOS Ltd. Version: 1.7.1 Page 36 of 68

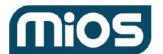

Release date 05/29/2022

| N  | otes |    |
|----|------|----|
| 14 | OLUG | ٠. |

### Implementation Instructions:

This is ZWaveLocale from device. Gateway (see also authd/auth/device/x/zwavelocale

**Known issues** 

Foreign Requests:

Tables:

device Gateway

**Permissions:** 

Module: device Service: device

GET devices\_count

/device/devices\_count

**Description:** 

Return devices count for authenticated user

**Arguments:** 

Response: Success Code 200

JSON:

DevicesOnline: total devices online DevicesOffline: total devices offline

GatewaysOnline: GatewaysOffline: SensorsOnline: SensorsOffline: CamerasOnline: CamerasOffline: LocksOnline: LocksOffline:

ThermostatsOnline: ThermostatsOffline:

OtherOnline: devices not in other categories (except for total)

OtherOffline:

Notes:

Implementation Instructions:

MiOS Ltd. Version: 1.7.1 Page 37 of 68

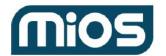

Release date 05/29/2022

Known issues
Foreign Requests:

Tables:

Permissions:

Module: device Service: device

## GET device/x/kit

/device/device/x/kit

### **Description:**

Return device X kits

## **Arguments:**

Response: Success Code 200

```
"Kits":[
"PK_Kit": 1,
"Transaction":2,
"Devices": [
"DeviceType": "1",
"DeviceFile": "value",
"ImplFile": "value",
"RequireMac": "value",
"Protocol": "value",
"Category": "value",
"SubCategory": "value",
"Manufacturer" : "value",
"Model": "value",
"Name": "value",
"ProductID": "value",
"ProductType": "value",
"MfrId": "value",
"PnpID": "value",
"PK_KitDevice": "value",
"Qty": "value",
"MacAddress":"value"
}
],
"ExtraDevices" :[
"DeviceType": "1",
```

MiOS Ltd. Version: 1.7.1 Page 38 of 68

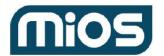

Release date 05/29/2022

```
"DeviceFile": "value",
"ImplFile" : "value",
"RequireMac": "value",
"Protocol": "value",
"Category": "value",
"SubCategory": "value",
"Manufacturer": "value",
"Model": "value",
"Name": "value",
"ProductID": "value",
"ProductType" : "value",
"MfrId": "value",
"PnpID": "value",
"PK_KitDevice": "value",
"Qty": "value",
"MacAddress":"value"
}
]
]
}
Notes:
Implementation Instructions:
Known issues
Foreign Requests:
Tables:
Permissions:
Module: device Service: device
GET device/x/status
```

/device/device/x/status

### **Description:**

Return device alive date and online status.

### **Arguments:**

```
Response: Success Code 200 {

"PK_Device" : "1",

"AliveDate" : "date_format",

"FirmwareVersion" : "version",
```

MiOS Ltd. Version: 1.7.1 Page 39 of 68

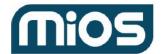

Release date 05/29/2022

```
"Online" : ""
Notes:
Implementation Instructions:
Known issues
Foreign Requests:
Tables:
Permissions:
Module: eula Service: eula
Module Description
Module providing EULA for applications
Service Description
Fetch/add/update/log EULA for a certain user/oem
Module: eula Service: eula
GET eula
/eula/eula/eula
Description:
Retrieve the latest EULA version for a certain Oem
Arguments:
PK_User
PK_Oem
AppKey
LangKey
Response:
                                 Success Code
                                                      200
  "Eula": "http://eula.url",
  "EulaVersion": "1.2.3",
  "PK_Eula": 1
}
```

Notes:

Implementation Instructions:

**Known issues** 

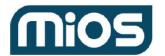

Release date 05/29/2022

| Fore | ign F | Requ | ests: |
|------|-------|------|-------|
|------|-------|------|-------|

Tables:

**Permissions:** 

Module: eula Service: eula

## POST eula

/eula/eula/eula

### **Description:**

Add a new or update an existing EULA

### **Arguments:**

PK\_Oem AppKey LangKey Version

Response: Success Code 200

Notes:

Eula

Implementation Instructions:

**Known issues** 

Foreign Requests:

Tables:

Permissions:

Module: eula Service: eula

# PUT eula

/eula/eula/eula

### **Description:**

Update an existing EULA

### **Arguments:**

PK\_Oem

AppKey

LangKey

Version

Eula

MiOS Ltd. Version: 1.7.1 Page 41 of 68

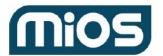

Release date 05/29/2022

Response: Success Code 200

Notes:

Implementation Instructions:

Known issues
Foreign Requests:

Tables:

Permissions:

Module: eula Service: eula

# POST eula/accept

/eula/eula/eula/accept

**Description:** 

Log EULA as accepted

Arguments:

PK\_Oem

PK Account

PK\_Eula

PK\_User

Response: Success Code 200

Notes:

Implementation Instructions:

**Known issues** 

Foreign Requests:

Tables:

Permissions:

Module: event Service: event

**Module Description** 

Events, like when a device is online, a user logs in, a sensor is tripped, etc. for a subset of accounts

**Service Description** 

Requests related to events

Module: event Service: event

MiOS Ltd. Version: 1.7.1 Page 42 of 68

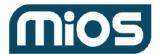

Release date 05/29/2022

### **GET** events

/event/event/events

#### **Description:**

Get a list of events

#### **Arguments:**

Camera=a&Gateway=b&Unread=1&Type=c&Source=d&Format=e&Device=f&Count=g&Start=h&Before=i &After=j&User=k&Pass=l&Sort=Asc

The arguments are as follows:

**Camera=** If specified, this is the id of the camera(s). Only alerts from this camera(s) are included. Multiple cameras should be comma separated. Or specify \* for all cameras the user has access to.

**Gateway=** If specified, this is a list of gateway(s). Only alerts from specified gateway(s) are included. Multiple cameras should be comma separated. Or specify \* for all gateways the user has access to.

**User=** See note below.

- Note: If neither a Camera nor a Gateway is specified, only alerts for users who are passed for validation are included (such as login events). If cameras and/or gateways are specified, then user alerts as well as Gateway/Camera alerts are included. If you only want Gateway/Camera alerts, add User=0. This will exclude user events.
- So Gateway=1,3&Camera=\* will include alerts from gateways #1 and 3, from all cameras, and
  also include user alerts. Adding User=0 will exclude the user alerts. If User=0 is specified without
  any gateway or camera then no records are returned. Note that alerts from a gateway/cam will
  not be included if the gateway/cam is not already paired to the user's account.

**Unread=** If this is '1' then only alerts that haven't been read yet are included.

**Type=** Only alerts of the specified type are included. Alert types are listed below:

- **Source=** Only alerts from this source are included. See <u>source types</u> below.
- Format= Only alerts containing files of this format are included (eg mp4, jpg, mjpeg).
- **Device=** If a gateway is specified, only alerts from this device id on the gateway are included.

**Count=** Specify how many rows to include.

**Start=** Starting with this row number

MiOS Ltd. Version: 1.7.1 Page 43 of 68

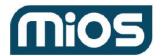

Release date 05/29/2022

**Before** *I* **After** A date range as a unix timestamp (i.e. an integer in UTC time). You cannot use local time because some devices, like cameras, don't have a clock/timezone setting, so the times are universal timestamps applied by the server and not local times on the device.

The return data in json is as follows:

PK Event= A numeric id of the alert.

**PK\_Device=** The id of the gateway that generated the alert, if any.

**PK\_User=** The id of the user that generated the alert, if any.

**PK\_Notification=** If users were sent a notification of the alert (SMS, email) this is the id of the notification attempts.

**PK\_Account** = return events from a different account, if allowed by permissions

**DeviceID=** If a device on a gateway generated the alert this is the device id.

**Timestamp=** The date when the alert was received as a unix timestamp

LocalDate= The date according to the gateway, specified in local time as yyyy-mm-dd hh:mm:ss

**Read=** The date when the alert was read by the user as a unix timestamp

**Expiration=** The date when the alert will be automatically deleted as a unix timestamp

#### **EventType=** The type of alert:

- 1 Image (a camera sent an image).
- 2 Video (a camera sent a video clip).
- 3 Trigger (a user-created trigger was fired).
- 4 Variable (a device changed state, such as a door was unlocked, a user code entered, a sensor tripped).
- 5 Login (a user logged into the portal).
- 6 Gateway Connected (a gateway came online).

#### **SourceType=** What caused the alert to be generated:

- 1 User (e.g. User hit 'record' button or otherwise initiated the alert)
- 2 Timer (an automatic timer generated it)
- 3 Trigger (a user-created trigger)
- **4** Variable (some device changed state)

MiOS Ltd. Version: 1.7.1 Page 44 of 68

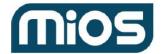

Release date 05/29/2022

Format= If there's a file associated with the alert, this is the extension. E.g. mpg, jpg, mjpeg.

**IP=** The IP address from which the alert was sent.

Locked= If 1 the alert will not automatically delete on expiration

**FileSize=** If there's a file associated with the alert, this is the size of the file.

**Code and NewValue=** These depend on the type of alert. For Variables 'code' is the name of the variable (state) that changed and value is the new value.

**Description=** A description for the alert. For triggers this is the user-defined trigger name.

**Key=** A unique, random value for each alert. When you need to modify an alert you will pass back the key to confirm you are authorized. If a file is attached the key is also a key on a storage server.

**Comments =** Comments which the user has associated with the alert.

**[Severity]=** Comma separated list of severe event types. All events are returned by default (severe and others). Severity=1,2,3,4 will return all events with severity 1-4

[Sort]= Asc or Desc. Default sorting order is descending

[PK\_StorageMethod]= id of the storage method, if 3rd party storage is used

[Icon]= icon or the

Response: Success Code 200

This returns a list of archives in JSON format as follows: {

```
"Records": [

{

"PK_Event": 192817,

"PK_Device": "0",

"PK_User": "",

"PK_Notification": "1827",

"DeviceID": "0",

"Timestamp": "18217271",

"LocalDate": "",

"Expiration": "18217271",

"Read": "",

"EventType": "1",

"SourceType": "0",

"Format": "jpg",

"Server_Storage":"storage1.mios.com",

"PK Store":12345,
```

MiOS Ltd. Version: 1.7.1 Page 45 of 68

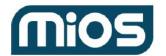

Release date 05/29/2022

```
"IP": "192.168.2.27",
    "Locked": "0",
    "FileSize": "32728",
    "Code": "",
    "NewValue": "",
    "Description": "Camera Image",
    "Key": "1278",
    "Severity":0,
    "Thumbnail":"",
    "UserComments": ""
    }
]
```

Notes:

Implementation Instructions:

**Known issues** 

Foreign Requests:

Tables:

| event | Event |
|-------|-------|
|-------|-------|

### Permissions:

| view_events | Can view the events for an account |
|-------------|------------------------------------|
|-------------|------------------------------------|

Module: event Service: event

## GET event/x

/event/event/x

**Description:** 

Fetch details on an event

**Arguments:** 

key (event.Event.Key)

Response: Success Code 200

This returns details about the alert, including any notification attempts, as follows. Note the status codes for contacts and attempts are in the defined constants section:

MiOS Ltd. Version: 1.7.1 Page 46 of 68

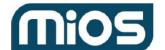

Release date 05/29/2022

```
"PK Event": 192890,
  "PK_User": 2,
  "Contacts": [
    {
       "PK_Contact": 10,
       "Type": 1,
       "Destination": "john@gmail.com",
       "NumAttempts": 0,
       "Status": "",
       "Contents": "200820:\r\n=\r\nserial:-\r\n",
       "PK_User": 4,
       "Attempts": [
            "Timestamp": 182821717,
            "Status": "1",
            "Notes": "busy"
         },
            "Timestamp": 1812717,
            "Status": "2",
            "Notes": "complete"
         }
       ]
  },
       "PK_Contact": 20,
       "Type": 3,
       "Destination": "+1310-555-0800",
       "NumAttempts": 0,
       "Status": "",
       "Contents": "200820:\r\n=\r\nserial:-\r\n",
       "PK_User": 6
  }
 ]
}
```

Notes:

Implementation Instructions:

**Known issues** 

Foreign Requests:

#### Tables:

| event Event |  |
|-------------|--|
|-------------|--|

MiOS Ltd. Version: 1.7.1 Page 47 of 68

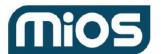

Release date 05/29/2022

### **Permissions:**

| view_events | Can view the events for an account |
|-------------|------------------------------------|
|-------------|------------------------------------|

Module: event Service: event

## PUT event/x

/event/event/x

### **Description:**

Alter the data for an event x, marking it read, locked, deleted, and adding/modifying comments x can be used to alter multiple events, when it is in comma separated format

User needs permission "read\_events" to mark events as read. "delete\_events" is required to delete, lock or unlock an event and add comments to it

### **Arguments:**

Read: [0|1] Lock: [0|1] Delete: [0|1]

Comments: Some user comments on the alert

[PK\_Account]: account id for which the attributes should be applied (default is the current token account)

Response: Success Code 200

Notes:

**Implementation Instructions:** 

Known issues Foreign Requests:

Tables:

| event | Event |
|-------|-------|
|-------|-------|

### Permissions:

| read_events   | Can mark events as read             |
|---------------|-------------------------------------|
| delete_events | Can delete, lock and unlock events. |

MiOS Ltd. Version: 1.7.1 Page 48 of 68

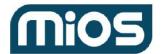

Release date 05/29/2022

Module: event Service: event

GET data\_usage

/event/event/data\_usage

**Description:** 

Returns data usage for authenticated user

**Arguments:** 

Response: Success Code 200

JSON:

DataUsage: current usage in bytes (approximated)

Allowance: available space for user in bytes (approximated)

Note that numbers returned are strings, in case of problems with json parsers supporting bigger than 32-bit values

Notes:

Implementation Instructions:

**Known issues** 

Foreign Requests:

Tables:

Permissions:

Module: firmware Service: build

**Module Description** 

Manage firmware builds

**Service Description** 

Requests related to builds that have been completed on the build server

Module: firmware Service: build

# PUT firmwareupgrade

/firmware/build/firmwareupgrade

**Description:** 

Executes a firmware upgrade for a list of PK Device.

MiOS Ltd. Version: 1.7.1 Page 49 of 68

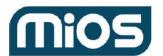

Release date 05/29/2022

**Arguments:** 

PK\_Device

PK Oem

PK\_Account\_Parent

ForceUpgradeUrl

ForceUpgradeKeepSettings

ForceUpgradeVersion

Response: Success Code 200

Servers updated list in a json format.

Notes:

**Implementation Instructions:** 

Users must have the UPDATE\_FIRMWARE permission.

**Known issues** 

Foreign Requests:

Tables:

**Permissions:** 

Module: firmware Service: firmware

**Module Description** 

Manage firmware builds

**Service Description** 

Requests related to firmware

Module: firmware Service: firmware

/firmware/firmware

## **GET firmware**

### **Description:**

Retrieve latest version of the firmware

MiOS Ltd. Version: 1.7.1 Page 50 of 68

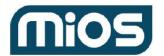

Release date 05/29/2022

**Arguments:** 

Mandatory:

PK\_Oem Optional:

PK\_Language

Platform

UI

**UISkin** 

BetaKev

Response: Success Code 200

### Single item:

{"Version":"1.7.1142","Url":"http://builder1204.mios.com/mt7620a\_betafirmware/mt7620a\_Luup\_ui7-1.7.1142-en-mios.squashfs","Type":"","Platform":"","Language":"","UI":"","UISkin":""}

#### Multiple items:

[{"Version":"1.6.157","Url":"http://download.mios.com/rt3662\_betafirmware/rt3662\_Luup\_ui6-1.6.157-plper averde.squashfs","Type":"squashfs","Platform":"SercommNA900","Language":"6","UI":"6","UISkin":"perav erde"},

{"Version":"1.6.157","Url":"http://download.mios.com/rt3662\_betafirmware/rt3662\_Luup\_ui6-1.6.157-pl-peraverde.squashfs","Type":"squashfs","Platform":"MiCasaVerde VeraLite","Language":"6","UI":"6","UISkin":"peraverde"}]

Notes:

Implementation Instructions:

**Known issues** 

Foreign Requests:

Tables:

Permissions:

Module: firmware Service: firmware

## **POST firmware**

/firmware/firmware/

## **Description:**

Add a firmware version and url

### **Arguments:**

Mandatory:

Version

Url

PK Oem

MiOS Ltd. Version: 1.7.1 Page 51 of 68

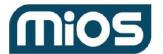

200

Release date 05/29/2022

| Optional:                    |              |
|------------------------------|--------------|
| Platform                     |              |
| UI                           |              |
| UISkin                       |              |
| PK_Language                  |              |
|                              |              |
| Response:                    | Success Code |
| Notes:                       |              |
| Implementation Instructions: |              |

Tables:

Permissions:

Known issues
Foreign Requests:

Module: firmware Service: firmware

# **PUT firmware**

/firmware/firmware/

**Description:** 

Updates a firmware data

**Arguments:** 

Mandatory:

Version

Url

PK\_Oem

Optional:

 ${\sf VersionFrom}$ 

Version To

UI

**UISkin** 

Response: Success Code 200

Notes:

Implementation Instructions:

**Known issues** 

Foreign Requests:

Tables:

**Permissions:** 

MiOS Ltd. Version: 1.7.1 Page 52 of 68

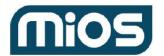

Release date 05/29/2022

Module: info Service: config

### **Module Description**

This module is always available and contains general information about the running MMS instance.

### **Service Description**

Server static configuration

Module: info Service: config

# POST refresh

/info/config/refresh

**Description:** 

Refresh static data cache

**Arguments:** 

**Response: Success Code** 

Notes:

**Implementation Instructions:** 

Known issues
Foreign Requests:

Tables:

**Permissions:** 

Module: info Service: config

# **GET** config

/info/config/config

#### **Description:**

Return server static configuration data.

This should be cached by the mms client for at least the duration of the user session.

## **Arguments:**

Configuration category has o be added as GET parameter:

AccountType=1

Response: Success Code 200

json with static data

MiOS Ltd. Version: 1.7.1 Page 53 of 68

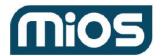

Release date 05/29/2022

AccountType

Country

Country Provider

Currency

DeviceCategory

DeviceType

DeviceSubType

FileType

Item

Language

PaymentMethod

Permission

PermissionCategory

PermissionRole

PermissionRole Permission

Server

Server\_Module

StorageType

Terms

Notes:

Implementation Instructions:

**Known issues** 

Foreign Requests:

Tables:

Permissions:

Module: info Service: session

### **Module Description**

This module is always available and contains general information about the running MMS instance.

### **Service Description**

Requests related to session handling

Module: info Service: session

## **GET** token

/info/session/token

### **Description:**

Return new session id for this server.

MiOS Ltd. Version: 1.7.1 Page 54 of 68

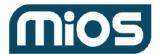

Release date 05/29/2022

**Arguments:** 

In http headers:

MMSAuth: X MMSAuthSig: Y

X is the base64 encoded identity information Y is the binary signature, base64 encoded

Proper values are received from GET autha/auth/username/x or GET authd/auth/device/x

Response: Success Code 200

38(32+6) byte session id hex encoded string

Session id can be used in custom http header MMSSession in format:

MMSSession:0000011234123412341234123412341234

Notes:

Implementation Instructions:

**Known issues** 

Foreign Requests:

Tables:

Permissions:

Module: info Service: session

## GET session/x

/info/session/session/x

**Description:** 

Retrieves session Identity details from Session id.

**Arguments:** 

Previous session id in http headers:

MMSSession=XXXXXX

Response: Success Code 200

Session Id info in JSON format:

Notes:

Implementation Instructions:

**Known issues** 

Foreign Requests:

Tables:

Permissions:

MiOS Ltd. Version: 1.7.1 Page 55 of 68

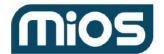

Release date 05/29/2022

Module: locator Service: locator

**Module Description** 

Locates devices

### **Service Description**

Locate devices

Module: locator Service: locator

## **GET locator**

/locator/locator/locator

#### **Description:**

Returns a list of devices detected on the same network as the caller

#### **Arguments:**

[ExternalIP]: searches for devices with this ExternalIP only. When ExternalIP is not specified, the request will use the current IP of the incoming connection

[PK Account]:

[LastAliveSeconds]: only gateways that are alive in last x seconds (default days=864000)

```
Success Code
Response:
                                                           200
"Devices": [{
"PK_Device": 12345,
"MacAddress": "aa:bb:cc:dd:ee:ff",
"PK DeviceType": 1,
"PK_DeviceSubType": 2,
"Server_Device": "device.mios.com",
"Server Event": "event.mios.com",
"PK_Account": 10,
"Server Account": "account.mios.com",
"InternalIP": "1.2.3.4",
"LastAliveReported": "2016-01-02 10:55:19",
"Platform": "Vera"
}]
}
```

#### Notes

Implementation Instructions:

**Known issues** 

Foreign Requests:

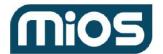

Release date 05/29/2022

### Tables:

| auth_device Device |
|--------------------|
|--------------------|

#### **Permissions:**

Module: locator Service: locator

# GET device/x/servers

/locator/locator/device/x/servers

### **Description:**

Retrieves device, account and event servers for device X.

### **Arguments:**

DeviceType -optional

```
Response: Success Code 200 {

"PK_Account": 1,

"Server_Device": "server.address",

"Server_Event": "server.address",

"Server_Account": "server.address"
}
```

#### Notes:

**Implementation Instructions:** 

Known issues Foreign Requests:

Tables:

Permissions:

Module: locator Service: locator

## GET macaddress/x/servers

/locator/locator/macaddress/x/servers

### **Description:**

Retrieves device, account and event servers for Mac address X.

MiOS Ltd. Version: 1.7.1 Page 57 of 68

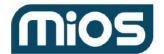

Release date 05/29/2022

```
Arguments:
DeviceType -optional
Response:
                                 Success Code
                                                       200
{
"PK_Device": 1,
"PK_Account": 1,
"Server_Device" : "server.address",
"Server_Event": "server.address",
"Server_Account" : "server.address"
}
Notes:
Implementation Instructions:
Known issues
Foreign Requests:
Tables:
Permissions:
Module: locator Service: locator
GET oem/x/servers
/locator/locator/oem/x/servers
Description:
Retrieves server device for Oem X.
Arguments:
Response:
                                 Success Code
                                                       200
"Servers":[
"PK_Server_Device": "1",
"Server_Devicet" : "server.address"
},
```

"PK\_Server\_Device": "1",

}

"Server\_Devicet" : "server.address"

MiOS Ltd. Version: 1.7.1 Page 58 of 68

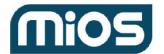

Release date 05/29/2022

}

Notes:

Implementation Instructions:

Known issues
Foreign Requests:

Tables:

**Permissions:** 

Module: relay Service: relay

**Module Description** 

The SSH tunneling for remote access

**Service Description** 

Relay to/from gateways

Module: relay Service: relay

# GET device/x/usage

/relay/relay/device/x/usage

**Description:** 

Get the usage statistics for device x

**Arguments:** 

From

То

Response: Success Code 200

Json:

{"Usage":"12345"}

Notes:

**Implementation Instructions:** 

**Known issues** 

Foreign Requests:

Tables:

Permissions:

Module: relay Service: relay

MiOS Ltd. Version: 1.7.1 Page 59 of 68

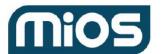

Release date 05/29/2022

# POST relay/device/x

/relay/relay/relay/device/x

### **Description:**

Sending a HTTP request to gateway x using the control tunnel request POST /relay/relay/device/x/abc/def will be changed to POST /abc/def request GET /relay/relay/device/x/abc/def will be changed to GET /abc/def

**Arguments:** 

[MMSSession]: optional

[Method]: [PUT/GET/POST/DELETE] -override the http method in relayed request

Response: Success Code 200

Responds with tunnel response or error

Notes:

Implementation Instructions:

Known issues
Foreign Requests:

Tables:

| relay |
|-------|
|-------|

#### **Permissions:**

Module: relay Service: relay

## POST uiredirect/device/x

/relay/relay/uiredirect/device/x

**Description:** 

Redirect request to UI

**Arguments:** 

RedirectUrl: relative address on relay server, for example www/1.2.3?a=b&c=d

Host: optional MMSAuth

Response: Success Code 200

Notes:

MiOS Ltd. Version: 1.7.1 Page 60 of 68

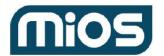

Release date 05/29/2022

### Implementation Instructions:

**GET/POST** 

set cookie with auth data and send redirect response: MiOS=a,b,c,d

where:

a -auth token

b -auth token signature

c -Server\_Account

d -Server\_Account\_Alt

**Known issues** 

Foreign Requests:

Tables:

Permissions:

Module: relay Service: relay

# PUT account/x/limitusage

/relay/relay/account/x/limitusage

**Description:** 

Update usage limits for Account X.

**Arguments:** 

ResetCameraCount ResetRaCount RaLimitKb CameraLimitKb

Response: Success Code 200

Notes:

Implementation Instructions:

Known issues

Foreign Requests:

Tables:

Permissions:

Module: relay Service: relay

# GET account/x/limitusage

/relay/relay/account/x/limitusage

**Description:** 

Retrieve usage limits for Account X.

MiOS Ltd. Version: 1.7.1 Page 61 of 68

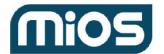

Release date 05/29/2022

Arguments:

Response: Success Code 200

JSON data:
{
"RaDateReset" : 100,
"CameraDateReset" : 100,
"RaKb" : 100,
"CameraKb" : 100,
"CameraKb" : 100,
"CameraLimitKb" : 100,
"CameraLimitKb" : 100)

Notes:

Implementation Instructions:

Known issues
Foreign Requests:

Tables:

Permissions:

Module: storage Service: storage

**Module Description** 

Store large data, such as logs, camera images, backup files, video clips

**Service Description** 

Requests to store and retrieve large binary data

Module: storage Service: storage

**POST** store

/storage/storage/store

**Description:** 

MiOS Ltd. Version: 1.7.1 Page 62 of 68

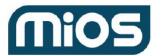

Release date 05/29/2022

Store a binary object on the server for later retrieval. Used for logs, backup files, camera images and video, etc.

| Arguments:                              |                        |      |  |
|-----------------------------------------|------------------------|------|--|
| PK_Account:                             |                        |      |  |
| PK_Device:                              |                        |      |  |
| PK_User:                                |                        |      |  |
| Format:                                 |                        |      |  |
| Filesize:                               |                        |      |  |
| Md5:                                    |                        |      |  |
| Version:                                |                        |      |  |
| Tags:                                   |                        |      |  |
| PK_StorageType:                         |                        |      |  |
| [HttpHeader]: 1 if file includes http h | eader (i.e. Mjpeg)     |      |  |
| [Filename]: original filename (if it ne | eds to be retrieved la | ter) |  |
| Data:                                   |                        |      |  |
| Response:                               | Success Code           | 201  |  |
| PK_Store: The ID of the item            |                        |      |  |
| Key: a 32 bit key to retrieve this      |                        |      |  |
| Notes:                                  |                        |      |  |
| Implementation Instructions:            |                        |      |  |

#### Implementation Instructions:

Updates storage.StoreStatistics

Known issues Foreign Requests:

Tables:

| storage |
|---------|
|---------|

#### **Permissions:**

Module: storage Service: storage

# GET store/x

/storage/storage/store/x

## **Description:**

Get the storage item x information

MiOS Ltd. Version: 1.7.1 Page 63 of 68

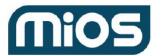

Release date 05/29/2022

| Arg | ume | ents |
|-----|-----|------|
|     |     |      |

Key: The key to retrieve the item output\_format for raw data

Response: Success Code 200

Format: text or Json

PK\_Store:
PK\_Account:
PK\_Device:
PK\_User:
Format:
Version:
Tags:
Filesize:
Md5:
Expiration:
Filename:

PK\_StorageType:

Timestamp:

Notes:

Implementation Instructions:

Known issues Foreign Requests:

Tables:

| storage | Store |
|---------|-------|
|---------|-------|

### Permissions:

Module: storage Service: storage

# GET store/x/archive

/storage/storage/store/x/archive

**Description:** Return stored file

**Arguments:** 

Key: 32-bit key received from POST store/x

RawMjpeg: optional if equals "1" the file will be output in raw format, otherwise attachment

MiOS Ltd. Version: 1.7.1 Page 64 of 68

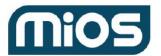

Release date 05/29/2022

| Response:<br>file data (binary | Success Code                                                 | 200 |
|--------------------------------|--------------------------------------------------------------|-----|
| Notes:                         |                                                              |     |
| -                              | on Instructions:  will enable workaround for mjpeg streaming |     |
| Known issues<br>Foreign Reque  |                                                              |     |
| Tables:                        |                                                              |     |
| storage                        | Store                                                        |     |

**Permissions:** 

Module: storage Service: storage

# GET store/x/thumbnail

/storage/storage/store/x/thumbnail

**Description:** 

Get thumbnail for storage item x

**Arguments:** 

Key: 32-bit key created during POST store/x x: PK\_Store of previously stored item

Response: Success Code 200

binary thumbnail data

Notes:

**Implementation Instructions:** 

currently thumbnail is created on demand

Known issues
Foreign Requests:

Tables:

Permissions:

Module: storage Service: storage

MiOS Ltd. Version: 1.7.1 Page 65 of 68

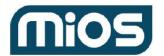

Release date 05/29/2022

# **GET** store

/storage/storage/store

| Description:                                                                                                    |     |
|----------------------------------------------------------------------------------------------------|-----|
| Returns storage items filtered by provided parameters                                                                                                    |     |
| Arguments:  [Tags]:  [Format]:  [Version]:  [Filesize]:  [Md5]:  [Filename]:  [PK_StorageType]:  [Sort]: Asc or Desc, default order is descending  [Start]: starting item number, default 0  [Count]: number of items to retrieve, default 10 |     |
| Response: Success Code Based on optional param output_format: text or JSON PK_Store: PK_Account: PK_Device: PK_User: Format: Version: Tags: Filesize: Md5: Expiration: Filename: PK_StorageType: Timestamp:                                   | 200 |
| Notes:<br>Implementation Instructions:                                                                                                    |     |

Module: storage Service: storage

Known issues
Foreign Requests:

Tables: Permissions:

MiOS Ltd. Version: 1.7.1 Page 66 of 68

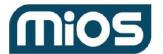

Release date 05/29/2022

## DELETE store/x

/storage/storage/store/x

**Description:** 

Delete the storage item x and related information

**Arguments:** 

Key: The key to retrieve the item

Response: Success Code 200

Notes:

**Implementation Instructions:** 

**Known issues** 

Foreign Requests:

Tables:

Permissions:

Module: techsupport Service: techsupport

**Module Description** 

Everything related to tech support

**Service Description** 

Requests to manage trouble tickets

Module: techsupport Service: techsupport

POST device/x

/techsupport/techsupport/device/x

MiOS Ltd. Version: 1.7.1 Page 67 of 68

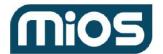

Release date 05/29/2022

## **Description:**

Add Device X energy consumption.

### **Arguments:**

Response:

**Success Code** 

201

Notes:

Implementation Instructions:

**Known issues** 

Foreign Requests:

Tables:

Permissions:

MiOS Ltd. Version: 1.7.1 Page 68 of 68